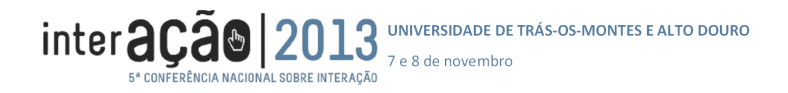

# **Personagens Virtuais na Terapia de Exposição**

Eder Lopes, Ana Paula Cláudio, Maria Beatriz Carmo Departamento de Informática, Faculdade de Ciências, Universidade de Lisboa Campo Grande, 1749-016 Lisboa fc40571@alunos.fc.ul.pt, {apc,bc}@di.fc.ul.pt

Augusta Gaspar CIS-IUL Centro de Investigação e Intervenção Social, ISCTE – Instituto Universitário de Lisboa Av. das Forças Armadas, 1649-026 Lisboa augusta.gaspar@iscte.pt

#### **Sumário**

*Neste artigo descreve-se uma aplicação de Realidade Virtual desenvolvida com o objetivo principal de apoiar no tratamento da ansiedade social relacionada com situações de avaliação perante um júri. A aplicação gera uma simulação com humanos virtuais num cenário que recria um júri composto por um a três humanos virtuais. O terapeuta dispõe de uma interface gráfica que usa antes do início da simulação para parametrizar o cenário e durante a simulação para manipular as posturas corporais e as expressões faciais dos personagens virtuais, controlando assim o nível de ansiedade induzido sobre o paciente. O uso da Realidade Virtual na terapia de exposição em tratamentos de fobias sociais surgiu na década de noventa, mas envolve normalmente custos muito significativos, quer em equipamentos (que podem causar algum desconforto aos participantes), quer em software. Nesta aplicação recorremos a uma abordagem de baixo custo, usando apenas software e modelos gratuitos e recorrendo a equipamento vulgar.* 

*A aplicação tem ainda uma outra vertente de uso: a investigações no âmbito da Psicologia das Emoções. Tirando partido do nível de controlo detalhado que a aplicação suporta, o investigador pode ajustar as posturas corporais e as expressões faciais dos humanos virtuais na simulação e, por exemplo, exibi-las perante uma audiência que dirá o que sentiu ou "leu" nesses comportamentos.* 

Palavras-chave: *Realidade Virtual, Humanos Virtuais, Expressões Faciais, Posturas Corporais, Terapia de Exposição no Tratamento da Ansiedade Social.* 

## **1. INTRODUÇÃO**

A ansiedade social é uma perturbação emocional em que os indivíduos perante qualquer situação de exposição que implique desempenho em público, apresentam uma resposta intensa de ansiedade, que pode tomar a forma de ataque de pânico específico [DSM00]. O reconhecimento de que o pânico é infundado ou excessivo, não impede que quem sofre desta perturbação evite ao máximo as situações desencadeadores, e quando sem alternativa, as suporte como uma tortura. Esta condição representa uma dificuldade na vida pessoal, social, vocacional e profissional, e apresenta ainda elevada co-morbilidade com a depressão [Stein00]. Na essência, a pessoa teme (e julga) ser avaliada negativamente. A sua perceção das emoções alheias a partir de sinais visuais como expressões faciais é idêntica à dos outros indivíduos para sinais neutros ou de emotividade positiva, mas a sua capacidade de rápida deteção de sinais negativos, suplanta a de outros grupos [Douilliez12] evidenciando o seu estado de hipervigilância para a ameaça social.

As terapias usadas para tratar a ansiedade social incluem fármacos, em particular anti-depressivos, terapia cognitivo-comportamental, psicoterapia, técnicas de

relaxamento e outras, sendo que a terapia cognitivocomportamental (TCC) tem mostrado resultados mais eficazes e duradouros. No âmbito da TCC, em termos de eficácia distingue-se de uma forma geral a terapia de Exposição como a mais eficaz [Beidel07], ou pelo menos como a abordagem de primeira linha.

A aplicação da Realidade Virtual na Terapia de Exposição (VRET- *Virtual Reality Exposure Therapy*) teve início na década de noventa [Roy03] e apresenta a vantagem de ser possível desenhar de raiz cenários interativos em que o paciente é exposto progressivamente aos sinais que lhe desencadeiam a resposta ansiosa ou de pânico, em níveis de intensidade crescente e em conformidade com os seus progressos. O risco envolvido é controlado e a confidencialidade do paciente é mantida, fatores que podem contribuir positivamente para a vontade do paciente fazer terapia.

Alguns estudos apontam para o fato da eficácia da VRET ser similar à da terapia tradicional [Klinger04] [Herbelin05]. No entanto, também existem desvantagens: o alto custo de desenvolvimento dos ambientes virtuais, os equipamentos de RV dispendiosos (capacetes de realidade virtual, CAVE's) e os efeitos secundários sentidos por alguns dos seus utilizadores (*cybersickness*).

Este artigo descreve uma aplicação que concebemos com duas vertentes aplicacionais. Uma primeira para apoio ao tratamento da ansiedade social, mais especificamente a ansiedade de falar em público numa situação de avaliação perante um júri. A aplicação simula um júri composto por um a três humanos virtuais; a sua composição e o aspeto do cenário são inicialmente parametrizados pelo terapeuta. Durante a sessão de terapia, o terapeuta vai controlando em tempo-real, através de uma interface da aplicação, as expressões faciais e corporais dos elementos do júri doseando assim o nível de ansiedade causado sobre o paciente enquanto este observa o júri numa tela de projeção, num tamanho próximo do real.

A segunda vertente aplicacional é a de servir de suporte a trabalhos de investigação no âmbito da Psicologia das Emoções. O nível de controlo detalhado que a aplicação suporta, permite ao investigador ajustar as posturas corporais e as expressões faciais e, por exemplo, criar diferentes constelações de sinais, exibi-las perante uma audiência, e avaliar que efeitos emocionais e perceção os diferentes sinais e composições produzem.

O desenvolvimento da aplicação foi sempre acompanhado de perto pela psicóloga da equipa de trabalho que definiu o tipo de sinais faciais e corporais que foram incorporados nos humanos virtuais do cenário. O trabalho descrito neste artigo vem dar continuidade a um outro anterior concebido para o medo de falar perante uma audiência [Pinheiro12][Cláudio13]. Os aspetos distintivos do presente trabalho prendem-se com o fato de recorrer a modelos de humanos mais detalhados e capazes de exibirem expressões faciais, o que não acontecia na abordagem anterior, e a adoção de uma outra ferramenta para o desenvolvimento de videojogos, o Unity (versão gratuita) [Unity3D]. Em ambos os trabalhos tivémos como objetivo, recorrendo apenas a ferramentas gratuitas, desenvolver soluções de baixo custo, um aspeto que facilitará a sua disseminação e o seu uso.

A secção 2 deste artigo é dedicada ao estado da arte; a secção 3 contém a descrição da aplicação desenvolvida e fornece detalhes da sua implementação; a secção 4 descreve testes que realizámos com peritos; e a secção 5 é dedicada às conclusões e ao trabalho futuro.

## **2. ESTADO DA ARTE**

A VRET tem vindo a ser aplicada desde a década de noventa para o tratamento de diversas situações fóbicas. No domínio da ansiedade social ou fobia social, como o medo de falar em público, surge um desafio extra em termos dos cenários utilizados: a necessidade de incluir personagens virtuais credíveis.

North et al. apresentaram a primeira aplicação de Realidade Virtual (RV) para tratar o medo de falar em público [North98]. Esta aplicação incluía um cenário de um auditório que poderia no máximo ser preenchido com 100 personagens e durante uma sessão de terapia, o terapeuta podia variar o número de personagens e as suas atitudes, utilizando sequências de vídeo pré-gravadas. O

paciente utilizava um capacete de RV (Head-Mounted Display- HMD) que permitia ouvir o eco de sua própria voz reverberando no auditório.

Slater et al. criaram uma simulação com uma sala de seminários virtual com 8 personagens com comportamentos autónomos aleatórios, tais como balançar a cabeça e piscar os olhos [Slater99]. O estudo inicial realizado com 10 alunos com diferentes níveis de dificuldade de falar em público foi mais tarde alargado a um conjunto mais alargado de pessoas, incluindo indivíduos fóbicos e não-fóbicos [Pertaub01] [Pertaub02][Slater06].

Pertaub et al. recriaram três tipos diferentes de comportamento da audiência: um público emocionalmente neutro que permanecia estático durante a conversa, um público positivo que apresentava um comportamento amigável e grato para com o orador e uma audiência negativa que exibia expressões hostis e de tédio durante a apresentação [Pertaub02].

Herbelin et al. utilizaram fotos de pares de olhos de pessoas reais para recriar um público virtual. As fotos foram colocadas em círculos concêntricos em torno do observador. O sistema permitia definir o número de círculos, o número de fotos e a distância ao utilizador, a fim de alterar o nível de ansiedade induzido sobre o observador [Herbelin02].

James et al. propuseram um cenário duplo: uma carruagem de metro na qual os personagens expressam comportamentos neutros, o que se configura um ambiente não exigente do ponto de vista de interação social e uma situação com nível de exigência diametralmente oposto, um bar em que os personagens pareciam muito desinteressados [James03]. Os comportamentos dos personagens incluíam movimentação do olhar e frases prégravadas. Estes autores foram capazes de observar que na situação bar foi recriada mais ansiedade provocando para assuntos fóbicos do que a recriação do trem subterrâneo.

Klinger et al. conduziram um estudo em que se analisou as mudanças no medo de falar em público em 36 participantes ao longo de 12 sessões [Klinger04]. Para recriar os personagens virtuais usaram *billboards* com imagens de pessoas reais envolvidas em situações quotidianas. Os participantes foram divididos em dois grupos, um tratado com TCC tradicional e outro com VRET. Nesta última abordagem foram utilizados quatro ambientes virtuais que exigiam competências sociais distintas: desempenho (por exemplo, falar em público), interação inter-pessoal (por exemplo, uma conversa de jantar), assertividade (por exemplo, defender uma ideia) e avaliação (por exemplo, falar enquanto está sendo observado). De acordo com o estudo, os pacientes no grupo VRET mostraram uma redução maior de ansiedade social do que os pacientes no grupo de TCC.

Herbelin publicou um estudo de validação com 200 pacientes, confirmando que a sua plataforma de VR preenchia os requisitos da exposição terapêutica para a fobia social [Herbelin05] . Além disso, ele também provou que é possível melhorar a avaliação clínica com ferramentas de monitorização integradas, como o seguimento do olhar (*eye-tracking*).

Todas as abordagens referidas recorrem a equipamentos do tipo HMD; no estudo descrito por Pertaub et al. metade dos pacientes experimentaram um dos ambientes virtuais usando um HMD enquanto o restante grupo usou um computador de secretária [Pertaub02]. Herbelin e Grillon, além de recorrerem a HMD e a um ecrã de computador simples também usaram uma grande superfície de retroprojeção [Herbelin05] [Grillon09].

Haworth et al. implementaram cenários virtuais para serem visualizados simultaneamente por pacientes e pelo terapeuta, possivelmente em diferentes locais físicos e comunicação via internet [Haworth12]. Os cenários produzidos destinam-se a pacientes que sofrem de acrofobia (medo das alturas) ou aracnofobia (medo de aranhas) e são visualizados em ecrãs de computador. No caso do tratamento das alturas, o paciente vê apenas as mãos e os pés de seu avatar no mundo virtual, enquanto o terapeuta não tem nenhuma personagem que lhe corresponda no ambiente virtual. A Kinect é usada para controlar os movimento do corpo do paciente. Os ainda poucos resultados deste estudo parecem provar que este tipo de solução de baixo custo é eficaz para estas situações fóbicas particulares.

## **3. TRABALHO DESENVOLVIDO**

## **3.1 A Aplicação**

A aplicação desenvolvida gera uma simulação com humanos virtuais (HV) que recria uma situação de avaliação perante um júri composto por um, dois ou três elementos.

Como foi referido atrás, a aplicação tem duas vertentes aplicacionais: i) apoio ao tratamento da ansiedade social usando terapia de exposição e ii) suporte a investigação realizada por psicólogos no âmbito da expressão de emoções. Em qualquer um destes contextos, a aplicação tem dois tipos de utilizadores: um utilizador-ativo (o terapeuta ou o investigador) e o utilizador-passivo (o paciente ou o utilizador de teste). O utilizador-ativo configura previamente o cenário e os personagens da simulação, e controla a simulação em tempo-real. O utilizador-passivo apenas observa a simulação, não tem qualquer forma de controlo direto sobre ela.

Por exemplo, numa sessão de terapia, o paciente, enquanto efetua a sua apresentação perante o júri virtual, recebe os estímulos provenientes da simulação que observa; o terapeuta, atento ao comportamento e às respostas do paciente aos estímulos, interage com a aplicação de modo a afetar o decurso da simulação em conformidade, quer alterando as expressões faciais e corporais dos HV, quer desencadeando eventos específicos no cenário (por exemplo, desencadear o som de uma conversa no exterior da sala).

A aplicação cria duas janelas distintas e perfeitamente disjuntas: a janela de interação que é visualizada no ecrã e é usada pelo utilizador-ativo e a da simulação que é projetada numa tela ou numa parede vazia.

A Figura 1 é um instantâneo de uma simulação em que nenhum dos personagens parece estar atento: enquanto um escreve no computador, os outros trocam impressões entre si.

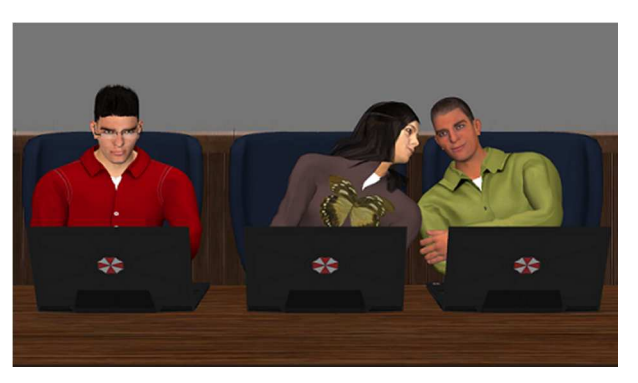

**Figura 1- Instantâneo da simulação: neste exemplo nenhum dos humanos virtuais parece estar atento.** 

A janela de interação tem aspetos diferentes, dependendo do momento de utilização:

- a interface de entrada: a janela que surge quando se arranca a simulação (está preparada para acrescentos futuros de novos cenários);

a interface de configuração: usada para configurar o cenário e escolher as personagens virtuais;

- a interface de simulação: usada para controlar os personagens e um conjunto de eventos durante a simulação;

- a interface de controlo das expressões faciais: aparece contida na anterior

Destacamos que o desenvolvimento da aplicação foi sempre acompanhado, como já referimos, pela psicóloga da equipa de trabalho e foi dada especial importância às expressões faciais dos personagens. Na situação que é recriada, a de avaliação de júri ou de entrevista, a interação temida ocorre a curta distância, pelo que a expressão da face se torna um elemento chave. Existe alguma inconsistência nos estudos que reportam quais os sinais faciais mais tipicamente usados com cada emoção, mas os diversos autores são bastante mais convergentes no que concerne a sinais de zanga/ameaça, atenção e alegria/brincadeira, não só do ponto de vista da sua utilização mas também do da sua interpretação, mais fácil e mais precisa [Gaspar12][Gaspar13]. Assim, na aplicação desenvolvida investimos na elaboração de uma interface com definição de expressões faciais, que podemos designar de atómicas, em que pudessem ser interativamente compostas expressões faciais compostas, mais elaboradas. Em particular é possível alterar a posição das sobrancelhas e da boca e maçãs do rosto.

A interface (exceto a primeira por ser apenas composta neste momento por um botão que apenas desencadeia a interface de configuração) estão ilustradas e descritas nas subsecções que se seguem.

inter and 2013 JANUAR SIDADE DE TRÁS-OS-MONTES E ALTO DOURO

#### **3.2 As Interfaces de Configuração e de Simulação**

A Figura 2 ilustra a interface de configuração que permite parametrizar a simulação: escolher o tipo de cenário, (clássico ou moderno) e a cor da parede de fundo; escolher os elementos, entre 1 a 3, para constituir o júri. Esta escolha começa pela seleção de uma posição na mesa do júri e é seguida pela seleção do humano virtual que irá ocupar essa posição. Este processo é repetido para cada elemento que se pretenda colocar na mesa do júri. Na lista de modelos encontramos elementos de ambos os géneros, com algumas variações de aspeto, como, por exemplo, cor da pele. Em qualquer modelo é possível acrescentar óculos.

O júri, composto por 1 a 3 elementos, com controlo do *ratio* de género, permite gradações de intensidade da ameaça social, dado que está descrito, por exemplo, um maior impacto dos sinais faciais de ameaça, quando apresentados em rostos masculinos [Goos02].

Ao fundo da interface encontramos três barras de deslocamentos e 3 botões. As barras de deslocamentos permitem alterar a posição da câmara virtual do cenário, ou seja, calibrá-la em relação à posição do observador, efetuando translações da câmara segundo as 3 direções principais. Este aspeto é muito importante uma vez que os humanos virtuais quando estão a olhar em frente e não estão no estado distraído, fazem-no na direção da câmara, idealmente a posição do utilizador-passivo. Ou seja, olham para a pessoa que estão "virtualmente" a avaliar.

Enquanto se usa esta interface de configuração, está visível a janela em que vai ter lugar a simulação, na qual vão surgindo as personagens à medida que vão sendo escolhidas. A Figura 3 ilustra uma configuração possível. Observe-se que os humanos virtuais estão todos com uma expressão neutra olhando para a câmara.

O botão ao fundo à direita (Start Simulation) dá início à simulação.

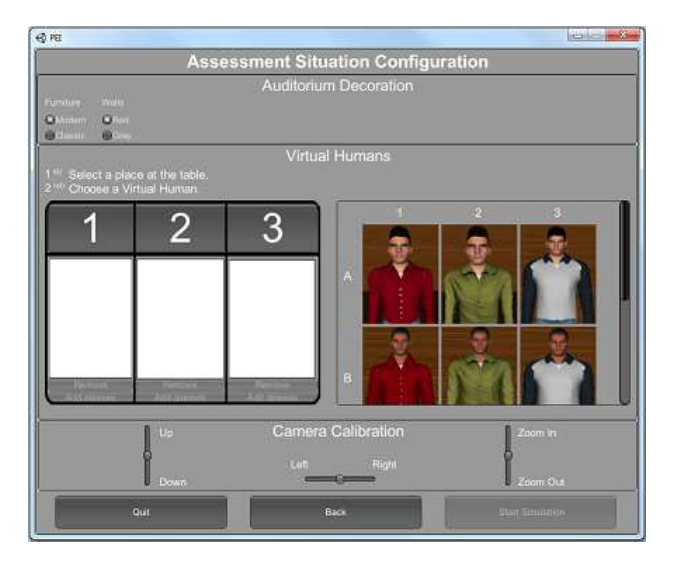

**Figura 2- A interface para parametrizar o cenário da simulação.** 

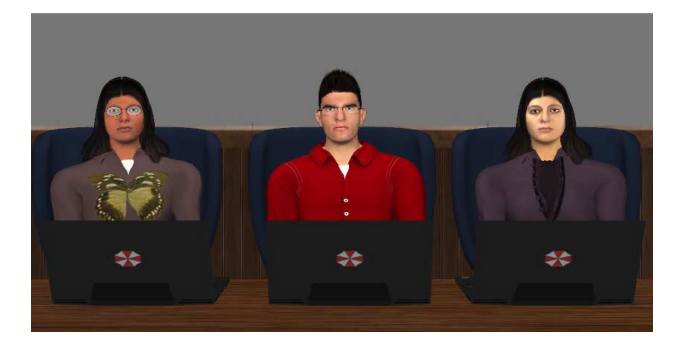

#### **Figura 3- Janela da Simulação ainda durante a fase de configuração (os humanos virtuais estão com expressão facial e postura corporal neutras).**

Durante a simulação, o utilizador dispõe da interface de simulação que pode ser vista na Figura 4. As escolhas que vão sendo realizadas nesta interface têm reflexo em tempo-real na janela da simulação.

Um dos desafios com que nos deparámos foi o de desenvolver uma aplicação que não se tornasse demasiado complexa de usar e controlar. Assim, decidimos que, em cada instante durante a simulação e caso tenham sido escolhidos 2 ou 3 personagens, o utilizador apenas controla um dos HV, enquanto  $o(s)$  outro(s) restante(s) está/estão em modo automático. Ao longo da simulação pode ir-se mudando o HV em modo interativo.

Na figura 4 pode ser vista a interface de simulação num caso em que apenas foram escolhidos dois personagens para constituir o júri: um ao centro (correspondendo à posição 2) e outro à direita (correspondendo à posição 3). O personagem no centro da mesa está em modo interativo (repare-se que o número 2 tem uma cor diferente, mais intensa) enquanto o da direita está em modo automático.

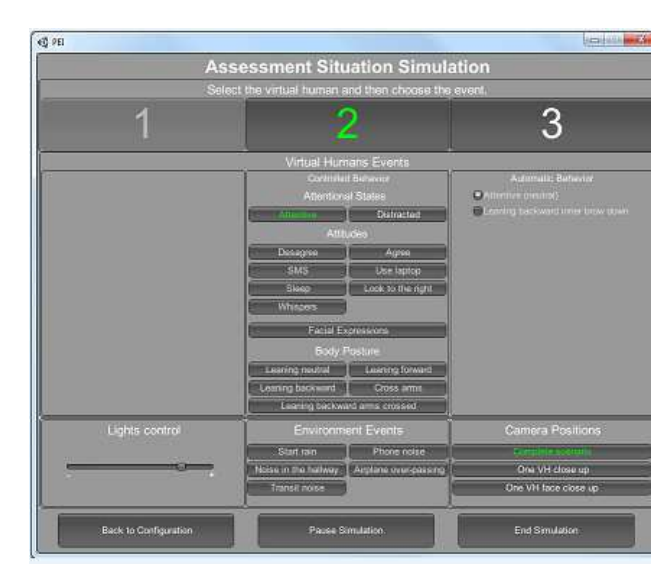

**Figura 4- Interface da simulação.** 

Na presente implementação existem dois modos automáticos que podem ser escolhidos em alternativa: *Attentive (neutral)* e *Leaning backward, inner brow down.* São animações predefinidas que o HV vai efetuando. A primeira dá ao observador um retorno neutro enquanto a segunda tem o claro objetivo de induzir um maior nível de ansiedade. A aplicação está preparada para incorporar facilmente mais animações para o modo automático.

A interface oferece ainda as três seguintes funcionalidades: controlar a intensidade da luz no cenário; desencadear eventos sonoros no ambiente (um avião que passa, um telefone que toca, uns carros que buzinam, a chuva a cair, um grupo que conversa no corredor); e colocar a câmara em três posições em que se veja, respetivamente, o cenário com todos os personagens (posição da câmara por omissão), apenas o corpo e a face do HV que está em modo interativo e apenas a face do HV que está em modo interativo. Esta última funcionalidade é particularmente interessante quando se quer fazer incidir a atenção do observador apenas sobre uma determinada personagem.

A Figura 5 mostra a zona da interface de simulação que é destinada ao controlo do HV em modo interativo. Existem três zonas de botões: i) os que definem os dois estados possíveis de atenção (*Attentive, Distracted*); ii) os que definem o que designámos por atitudes (*Disagree, Agree, SMS*- responde a uma mensagem que chegou no telemóvel*, Use laptop, Sleep, Look to the right, Whisper*conversa com o personagem do lado, como se vê na figura 1) e que inclui o botão *Facial Expressions* para controlo das expressões faciais de que falaremos na subsecção seguinte; iii) os que definem as posturas corporais (*Leanig neutral, Leaning forward, Leaning backward, Cross arms, Leaning backward, arms crossed*).

Cada um destes botões têm associadas animações que o HV executa. Algumas, como a de acenar a cabaça em sinal de concordância (botão *Agree*) tem um tempo pré-determinado de execução, outras como a de uso de *laptop* (botão *Use laptop*) executam-se enquanto o utilizador desejar.

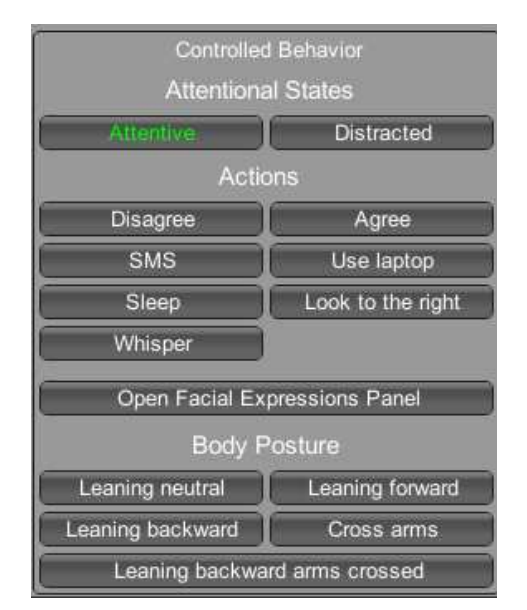

**Figura 5- Zona da Interface de simulação destinada ao controlo do HV em modo interativo.** 

## **3.3 A Interface de controlo das expressões faciais**

A Figura 6 ilustra a interface de controlo das expressões faciais que aparece quando se usa o botão *Facial Expressions* referido anteriormente.

Investimos na elaboração de um menu em que pudessem ser interativamente compostas expressões faciais combinando elementos de ação facial (AU- *Action Units*) tal como descritas no sistema de codificação mais usado da ação facial humana – o *Facial Action Coding System* [Ekman02], incluindo dois níveis de intensidade para duas delas (AU4 e AU12). Estas expressões vão poder ser combinadas com as posturas corporais que referimos atrás, e que têm vindo a ser associados a atenção/interesse ou a desinteresse (orientação postural de aproximação ou afastamento) de acordo com a literatura em comportamento não-verbal humano (e.g. [Eibl-Eibesfeldt89]).

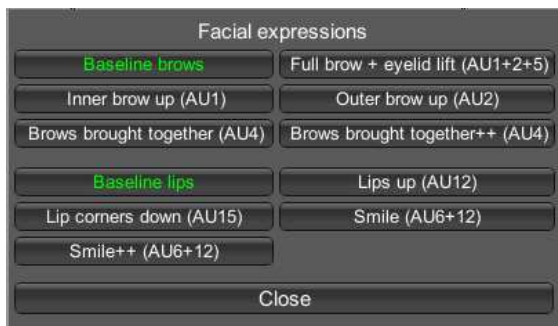

#### **Figura 6- Zona da Interface de simulação destinada ao controlo do HV em modo interativo.**

Na interface de controlo das expressões faciais incluiram-se sinais habitualmente associados a emoções positivas – AU6+12, – com dois níveis de intensidade opcionais e ativados nas teclas "Smile (AU6+12)" e "Smile++(AU6+12)", e ainda a ocorrência de AU12 isoladamente, um sorriso menos expressivo, mais social, ativado na tecla "Lips up (AU12)". A interface apresenta também unidades de acção associadas a emoções negativas, ou pelo menos habitualmente interpretadas pelos observadores como negativas (AU4, AU1+4 e AU15); algumas podem também estar associadas a um estado de atenção do emissor (AU4, AU5, AU2, AU1+2). O enrugamento das sobrancelhas (AU4), é um movimento produzido pelo músculo *Corrugator supercilli*, que consiste na aproximação horizontal das sobrancelhas, levando à formação de rugas e ao abaixamento dos cantos internos das sobrancelhas. É particularmente relevante na expressão de afectos negativos e por isso apresenta-se também com dois níveis de intensidade, ativados nos comandos "Brows brough together (AU4)" e "Brows brought together  $++ (AU4)$ ".

A AU15 (abaixamento dos cantos dos lábios) é atiada com o botão "Lip corners down (AU15)". A combinação de unidades de ação que abre muito os olhos e eleva as sobrancelhas na sua globalidade é acionada no botão "Full brow + eyelid lift (AU1+2+5)". Esta mesma combinação, para além da sua ocorrência com uma redireção rápida de atenção, também pode ocorrer com surpresa, com valência positiva ou negativa, e varia interindividualmente [Bard11][Gaspar12]. Um elemento indicativo de atenção e de conteúdo emocionamente ambíguo é a AU2 (levantamento do canto externo das sobrancelhas) que, isoladamente é de ocorrência rara, ativada no botão "Outer brow up (AU2)". O menu também inclui dois botões para as posições de base das sobrancelhas e da boca, que permitem ao utilizador reverter a face para uma configuração presumivelmente inexpressiva do ponto de vista emocional.

## **3.4 Alguns Detalhes de Implementação**

Nesta subsecção explicamos alguns detalhes de implementação da aplicação. As ferramentas de software utilizadas foram:

- MakeHuman (versão 1.0 Alpha 7) [MakeHuman]: aplicação que permite criar e configurar humanos virtuais com diferentes características físicas.
- Blender (versões 2.61 e 2.64) [Blender]: para gerar as animações dos modelos obtidos no MakeHuman (algumas das animações foram obtidas por captura de movimento usando a Kinect); para vestir estes modelos; para modelar os objetos 3D a serem incorporados na plataforma.
- Unity (versão gratuita desde a versão 3.5 até à 4.1.5f1): motor de jogo, que foi utilizado para efetuar a ligação entre os objetos 3D e a parte lógica da aplicação, e assim criar a aplicação.

Toda a programação a nível do Unity foi feita em C#. Para ser possível ter em simultâneo a janela de interação e a janela da simulação, criámos duas aplicações independentes que comunicam entre si por RPC num modelo tipo cliente-servidor em que a janela de interação faz o papel de servidor e a janela de simulação faz o papel de cliente.

A simulação permite desencadear sons que recriam situações externas ao júri propriamente dito (ex: o som de conversas no exterior da sala) ou sons que acompanham animações dos personagens (ex: o som que assinala a chegada de uma sms ao telemóvel que em seguida é usado pela personagem). Todos o efeitos sonoros utilizados são de uso gratuito [freeSFX], [SoundBible] e [Sound Jay's], e editados com o [Free Audio Editor].

No que se refere ao hardware, foi usado um computador com processador: 2x Intel® CORE™ 2 Duo E8400@3.00GHz; 4GB de Memória; Placa Gráfica Quadro FX 1700/PCI/SSE2. Recorremos ainda a um projetor, uma tela de projeção (ou uma parede vazia) e a duas colunas de som vulgares que são colocadas junto à imagem projetada.

## 4. **TESTES COM UTILIZADORES PERITOS**

Para avaliar a usabilidade da aplicação fizemos testes de utilização com seis peritos, todos psicólogos. O conjunto era composto por 2 homens e 4 mulheres com idades compreendidas entre os 36 e os 59 anos.

A avaliação foi dividida em duas fases: uma primeira de familiarização com a aplicação em que se pretendeu avaliar a interface propriamente dita (facilidade e clareza de utilização); e uma segunda em que solicitámos aos psicólogos que usassem a aplicação para conceber duas sessões de terapia supondo que teriam de tratar um paciente com um caso grave de ansiedade. Foi-lhes solicitado que uma das sessões correspondesse a uma sessão no início do tratamento e outra mais próxima do final. Deste modo, o psicólogo pode naturalmente fazer variar o nível de ansiedade causado sobre o paciente. No final os utilizadores expressaram as suas opiniões num conjunto de respostas abertas.

No que diz respeito à facilidade de uso da interface foram apontados alguns problemas pontuais, como por exemplo, não conseguir ver em simultâneo todos os modelos de HV disponíveis na interface de configuração. Mas, no geral as opiniões sobre a facilidade de uso foram muito positivas.

Relativamente à utilização do ponto de vista terapêutico, todos os utilizadores afirmaram que estariam dispostos a utilizar a aplicação numa fase intermédia de tratamento por terapia de exposição a pacientes que sofram de ansiedade social no tipo de situação recriada pela aplicação, antes de o sujeitar a uma exposição com um júri real.

Foi sugerida a inserção de modelos com um aspeto mais formal (por exemplo, homens de fato e gravata) e de diferentes faixas etárias. Este aspeto é exequível desde que se consigam obter ou adquirir os modelos virtuais adequados.

## **5. CONCLUSÕES E TRABALHO FUTURO**

A aplicação foi desenvolvida de modo a permitir a sua fácil extensão, quer se trate de incluir novos elementos no cenário ou novas animações, quer se trate de uma nova simulação de raiz, como por exemplo uma reunião de um grupo de amigos. Os resultados obtidos nos testes de avaliação efetuados com peritos indiciam que pode ser uma ferramenta útil numa fase intermédia de tratamento deste tipo de ansiedade social.

A solução adotada teve um baixo custo de desenvolvimento, recorreu apenas a software e modelos 3D gratuitos, tendo obtido um produto também com baixo custo de utilização devido à simplicidade do hardware necessário: um computador moderno, um projetor, uma tela de projeção ou mesmo uma parede branca e duas colunas de som. Esta solução também traz a vantagem de eliminar os efeitos secundários dos dispositivos imersivos de RV.

Para motivar os psicólogos a usarem esta aplicação, tivemos a preocupação de manter a interface gráfica simples e intuitiva, embora ofereça um nível minucioso de controlo das expressões faciais e corporais. A complexidade das interfaces é, em nosso entender, um dos principais motivos para a não utilização das aplicações de VRET por parte dos psicólogos.

Como trabalho futuro será necessário usar a aplicação em cenário clínico para poder aferir da sua efetiva utilidade para os psicólogos terapeutas. Também será levada a cabo a sua aplicação no suporte a trabalhos de investigação no âmbito da Psicologia das Emoções.

## **6. AGRADECIMENTOS**

Agradecemos à FCT (Fundação para a Ciência e a Tecnologia) e ao LabMAg (Laboratório de Modelação de Agentes) o apoio financeiro concedido ao bolseiro Eder Lopes, ao abrigo do projeto estratégico PEst-OE/EEI/UI0434/2011.

## **7. REFERÊNCIAS**

- [Bard11] Bard, K., Gaspar, A & Vick, SJ (2011). Chimpanzee faces under the magnifying glass: Emerging methods reveal cross-species similarities and individuality. In A. Weiss, J King, & L. Murray (Eds.), Personality and Temperament, in Nonhuman primates (pp. 193-231). New York: Springer.
- [Beidel07] Beidel, D.C. and Turner,S.M. (2007). Shy Children, Phobic Adults: Nature and Treatment of Social Anxiety Disorder (2nd ed.) Washington, DC: American Psychological Association.

[Blender] http://www.blender.org/

- [Pinheiro12] Pinheiro, T., Cláudio, A.P., Carmo, M.B., Esteves, F. (2012). Realidade Virtual Aplicada ao Tratamento da Ansiedade Social, Actas do 20º EPCG, pp 43-49, Viana do Castelo, Portugal
- [Cláudio13] Cláudio, A.P., Carmo, M.B., Pinheiro, T., Esteves, F. , Lopes, E. (2013). Virtual Environment to Treat Social Anxiety. A. Marcus (Ed.): DUXU/HCII 2013, Part II, LNCS 8013, pp. 442--451. Springer, Heidelberg
- [Botella04] Botella, C., Quero, S., Baños, R. M., Perpiña, C., Palacios, A. G., & Riva, G. (2004). Virtual Reality and Psychotherapy. Studies in Health Technology and Informatics, 99, 37–54.
- [Douilliez12] Douilliez,C. Yzerbyt,V., Gilboa-Schechtman,E., and Philippot,P., (2012) Social anxiety biases the evaluation of facial displays: Evidence from single face and multi-facial stimuli. Cognition and Emotion 26(6): 1107-1115
- [DSM00] American Psychiatric Association. (2000). Diagnostic and statistical manual of mental disorders: DSM-IV-TR. American Psychiatric Publishing, Inc..
- [Ekman02] Ekman, P., Friesen, W. V., & Hager, J. C. (2002). Facial action coding system. Salt Lake City, UT: Research Nexus, a subsidiary of Network Information Research Corporation.
- [Eibl-Eibesfeldt89] Eibl-Eibesfeldt, I. (1989). Human Ethology. New York: Aldine de Gruyter.

[Free Audio Editor] http://www.free-audio-editor.com/ [freeSFX] http://www.freesfx.co.uk/

- [Gaspar12] Gaspar, A & Esteves, F (2012). Preschoolers faces in spontaneous emotional contexts – how well do they match adult facial expression prototypes? International Journal of Behavioral Development. 36(5) 348–357
- [Gaspar13] Gaspar, A., Esteves, F. and Arriaga, P. (in press). On prototypical facial expressions vs variation in facial behavior: lessons learned on the "visibility" of emotions from measuring
- [Goos02] Goos, L. M. & Silverman, I. (2002). Sex related factors in the perception of threatening facial expressions. Journal of Nonverbal Behavior, 26, 27-41.
- [Grillon09] Grillon, H. (2009). Simulating interactions with virtual characters for the treatment of social phobia (Doctoral dissertation, ÉCOLE POLYTECHNIQUE FÉDÉRALE DE LAUSANNE).
- [Haworth12] Haworth, M. B., Baljko, M., & Faloutsos, P. (2012, December). PhoVR: a virtual reality system to treat phobias. In Proceedings of the 11th ACM SIGGRAPH International Conference on Virtual-Reality Continuum and its Applications in Industry (pp. 171-174). ACM.
- [Herbelin02] Herbelin, B., Riquier, F., Vexo, F., & Thalmann, D. (2002, September). Virtual reality in cognitive behavioral therapy: a preliminary study on social anxiety disorder. In 8th International Conference on Virtual Systems and Multimedia, VSMM2002.
- [Herbelin05] Herbelin, B. (2005). Virtual reality exposure therapy for social phobia (Doctoral dissertation, Ecole Polytechnique Federale de Lausanne).
- [James03] James, L. K., Lin, C. Y., Steed, A., Swapp, D. & Slater, M. (2003). Social anxiety in virtual environments: Results of a pilot study. Cyberpsychology & behavior, 6(3), 237-243.
- [Klinger04] Klinger, E., Légeron, P., Roy, S., Chemin, I., Lauer, F., & Nugues, P. (2004). Virtual reality exposure in the treatment of social phobia. Studies in health technology and informatics, 99, 91.

[MakeHuman] http://www.makehuman.org

- [North98] North, M. M., North, S. M., Coble, J. R., Botella, C., Quero, S., Perpina, C. & Vera, A. H. (1998) Virtual reality therapy: an effective treatment for the fear of public speaking. The International Journal of Virtual Reality 3 (1998), 1, 6.
- [Pertaub01] Pertaub, D. P., Slater, M., & Barker, C. (2001). An experiment on fear of public speaking in virtual reality. Studies in health technology and informatics, 372-378.
- [Pertaub02] Pertaub, D. P., Slater, M., & Barker, C. (2002). An experiment on public speaking anxiety in response to three different types of virtual audience. Presence: Teleoperators & Virtual Environments, 11(1), 68-78.
- [Roy03] Roy, S. (2003). State of the art of virtual reality therapy (VRT) in phobic disorders. PsychNology Journal, 1(2), 176-183.

inter again 2013 UNIVERSIDADE DE TRÁS-OS-MONTES E ALTO DOURO OBRE INTERAÇÃO

- [Slater06] Slater, M., Antley, A., Davison, A., Swapp, D., Guger, C., Barker, C. & Sanchez-Vives, M. V. (2006). A virtual reprise of the Stanley Milgram obedience experiments. PloS one, 1(1), e39.
- [Slater99] Slater, M., Pertaub, D. P., & Steed, A. (1999). Public speaking in virtual reality: Facing an audience of avatars. Computer Graphics and Applications, IEEE, 19(2), 6-9.

[Sound Jay's] http://www.soundjay.com/index.html [SoundBible] http://soundbible.com/

[Stein00] Stein, M.B. and Kean, Y.M. (2000). Disability and Quality of Life in Social Phobia: Epidemiologic Findings. Am J Psychiatry 157:1606–1613

[Unity3D] http://unity3d.com/